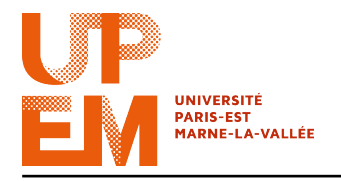

Programmation Web IMAC 2015-2016

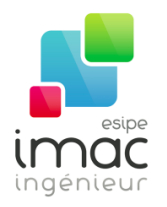

# TD 6 : jQuery

4 novembre 2015

Objectif: Ce TD a pour but de continuer à s'initier à JavaScript, et faire connaissance avec la librairie jQuery. À l'issue du TD vous devrez savoir :

- utiliser les sélécteurs et certains actions jQuery ;
- changer le CSS à l'aide de jQuery ;
- utiliser le timing JavaScript ;
- utiliser les événements jQuery.

jQuery est une librairie JavaScript (ou framework, boîte à outils) qui permet de simplifier la syntaxe et les commandes du langage. La librairie jQuery possède, donc, sa propre syntaxe. Une fois prise en main, cette dernière est puissante et s'avère être un gain de temps énorme pour le développement d'une (ou plusieurs) pages web.

# 1 Getting started

Pour accéder au code jQuery, vous pouvez l'integrer dans l'en-tête de votre page HTML en utilisant le script :

```
<script src="https://ajax.googleapis.com/ajax/libs/jquery/1.11.3/jquery.min.js">
</script>
```
Le code est alors téléchargé du CDN (Content Delivery Network ) de Google. L'avantage est que de nombreux utilisateurs ont déjà téléchargé jQuery de Google lors de la visite d'un autre site. En conséquence, il sera chargé à partir de cache quand ils visitent votre site, ce qui conduit à accélérer le temps de chargement. En plus, la plupart de CDN fera en sorte que lorsqu'un utilisateur lui demande un fichier, celui-ci il sera servi par le serveur le plus proche, ce qui entraîne également que le temps de chargement est plus rapide.

Cependant, dans le cours, on préfère avoir acces au code localement<sup>1</sup>. Vous pourrez trouver le code sur http://jquery.com/. Stockez-le dans un ficher jquery.js ».

Créez ensuite un autre fichier JavaScript où sera stocké votre code jQuery ( « mon\_jquery.js », par exemple), et ajoutez-le à votre page html. Celle-ci devra contenir les instructions suivantes, qui engloberont tout le reste du code :

```
$(document).ready(function() {
// Le code jQuery est exécuté seulement une fois le document chargé.
});
```
<sup>1.</sup> Comme ça vous pouvez même étudier son contenu !

Le code ci-dessus a pour but d'éviter que le code jQuery agit avant que le document ait terminé son chargement. Par exemple, on evite d'essayer d'obtenir la taille d'une image qui n'a pas encore été chargée.

### 2 Syntaxe

jQuery permet de séléctionner des entités HTML ou CSS. Par exemple :

```
$("p") // Sélectionne tous les elements p.
$(".mon_div") // Sélectionne les entités HTML dont la class est "mon_div".
$(".mon_div p") // Sélectionne tous les paragraphes contenus dans "mon_div".
$("#alice") // Sélectionne l'entité HTML dont l'id est "alice".
```
Quand un entité est sélectionné, on peut faire une action sur cette entité. La syntaxe est "\$(sélécteur).action()", où le \$ sert à accéder à jQuery.

Par exemple :

\$("#alice").addClass("mon\_image");

La méthode addClass() ajoute la classe CSS « mon\_image » à l'element avec ID « #alice ».

x Exercice 1: Créez un classe CSS « tableau\_pays » qui consiste en un tableau avec des coins ronds, et utilisez ensuite jQuery pour changer la classe d'un tableau HTML de votre choix. Rappellez-vous que un tableau CSS consiste en th, tr and td et on peut accéder à ses enfants en utilisant les pseudo-classes suivantes :

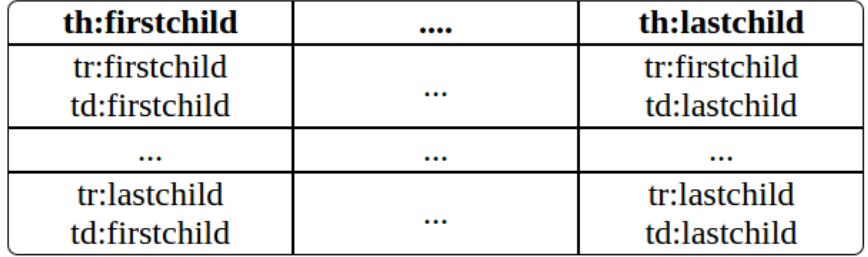

Comme le tableau consiste d'éléments independents, vous devez savoir sur quelle element vous voulez faire les coins ronds. Par exemple, pour faire des coins ronds à l'element en bas-gauche du tableau :

```
.countrytable tr:last-child td:first-child {
  // Code à completer
}
```
# 3 CSS din sköna

Pour modifier les CSS d'un entité sélectionnée, vous pouvez utiliser la méthode css(). Cela se fait de la facon suivante :

```
$("...").css("propriété", "valeur");
```
x Exercice 2: Vous allez créer deux tableau\_pays: un avec l'id « Suede », contenant des informations (nom, population) sur les trois plus grands villes en Suède, et l'autre, similaire, avec l'id « Finlande ». Ensuite, avec jQuery (pensez à utiliser les selecteurs tr: even and tr:odd), faites en sorte que les lignes paires de « Suede » soient jaunes, et les lignes impaires bleues. Les lignes paires de « Finlande » par contre devront être blanches, et les lignes impaires bleues.

# 4 The wheels on the bus go round round round

La méthode  $attr()$  permet d'accéder aux attributs d'un entité. Par exemple,

```
$("...") .attr("href");
```
va trouver l'attribut « href » de l'élément choisi, tandis que

\$("...").attr("href","http://www.google.com");

va changer cet attribut.

Une autre fonctionalité interessante de Javascript/jQuery est le Timing, avec les méthodes setTimeout() et setInterval(). Le fragment de code ci-dessous défini une action qui devra être exécutée 5 secondes après qu'on ait appuyé sur le bouton:

```
<script>
function apres5secondes(message)
{
 window.setTimeout("alert(\""+message+"\");", 5000);
}
</script>
<button onclick="apres5secondes('Pourquoi pas?');">Cliquez</button>
```
Dans l'exemple suivante, la méthode « monChronometre » est executée tous les 3000ms:

```
var maVariable = setInterval(monChrono, 3000);
function monChronometre() {
 // Code à executer
}
```
#### ▶ Exercice 3:

En jQuery, vous allez maintenant modifier l'image de votre carrousel (TDs 3 et 4). Modifiez la source de l'image par des image à votre choix (par exemple, « moumin\_groupe.jpg » et « moumin\_beach.jpg » des TDs précédentes). Ensuite, utilisez Timing pour faire en sorte que l'image change tous les 10 secondes.

# 5 Tu ne m'écoute jamais. . .

En Javascript, un évènement et une action lancée par l'utilisateur (ou non) : une souris qui bouge, un survol, un clic... mais aussi le chargement d'un élément. jQuery est également capable de tracker ces évènements grâce à des écouteurs. Un écouteur est simplement une fonction qui est appelée automatiquement une fois qu'un évènement donné à eu lieu. C'est le cas du  $$$ (document).ready(...) que vous avez déjà utilisé, qui peut se traduire par : "Une fois

que le code HTML du document a été chargé, on lance les instructions suivantes...".

Pour ajouter un écouteur à un entité, un exemple de syntaxe est le suivant:

\$("...").click(**function**() { // Code à completer });

La méthode on() attache un ou plusieurs écouteurs aux éléments sélectionnés.

```
$("p").on({
   mouseenter: function(){
        // function definition
   },
   mouseleave: function(){
       // function definition
     },
   click: function(){
       // function definition
    }
});
```
x Exercice 4: Adaptez le timer de l'exercice 3 avec on(). Celui-ci devra être arrêté lors d'un clic sur l'image affichée et devra reprendre après un double-clic. Pensez à utiliser la méthode JavaScript clearInterval(maVariable), où maVariable est la variable définie dans l'exercice 3.